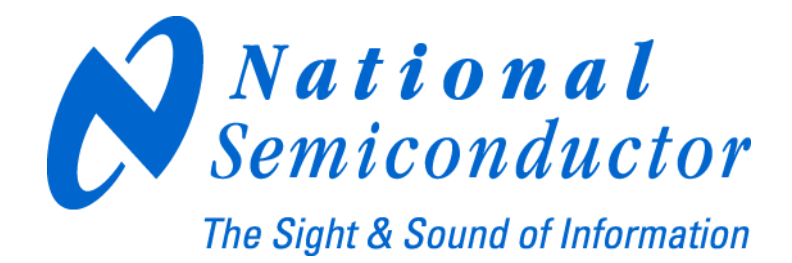

# **LMX2531LQ3010E Evaluation Board Operating Instructions**

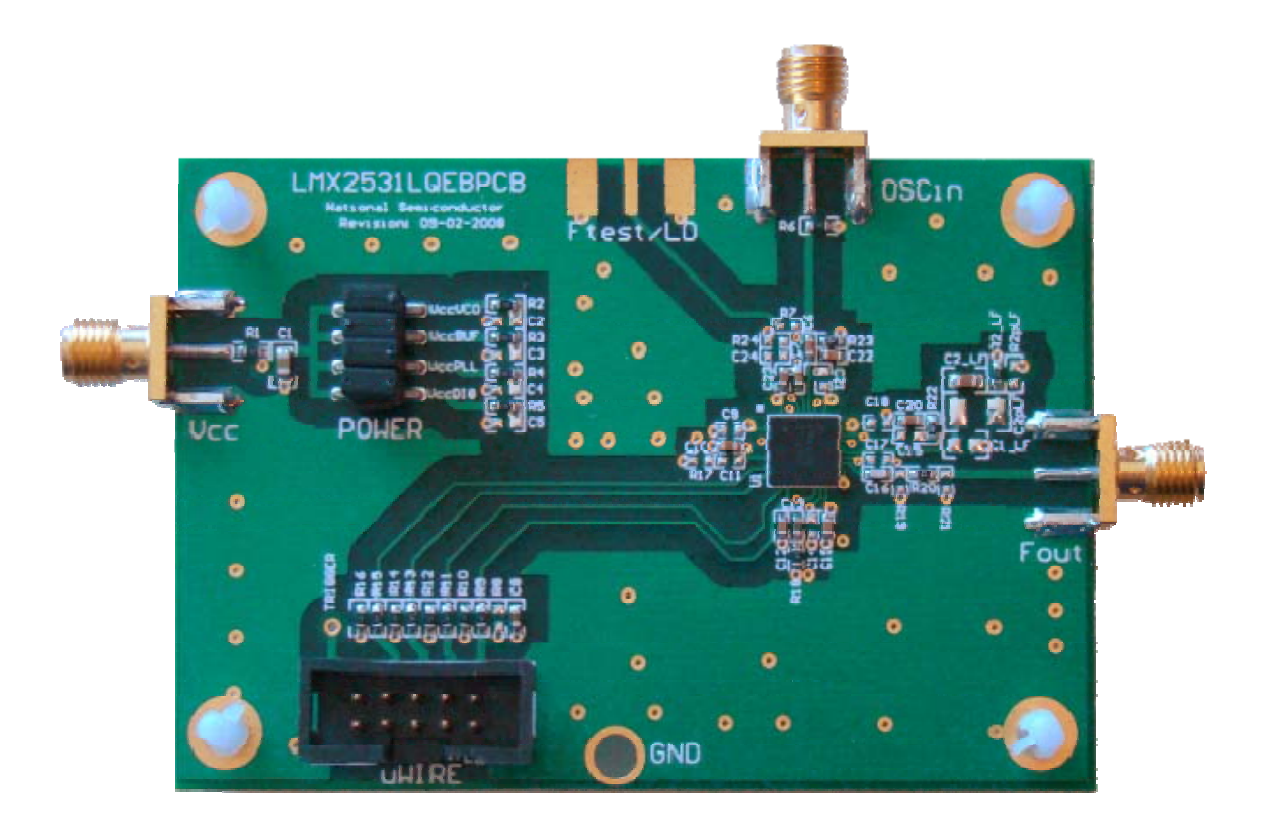

**National Semiconductor Corporation Timing Devices Business Group** 

> **10333 North Meridian Suite 400 Indianapolis, IN 46290**

**LMX25313010EVAL Instructions Rev 6.24.2009** 

<span id="page-1-0"></span>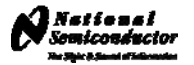

## **Table of Contents**

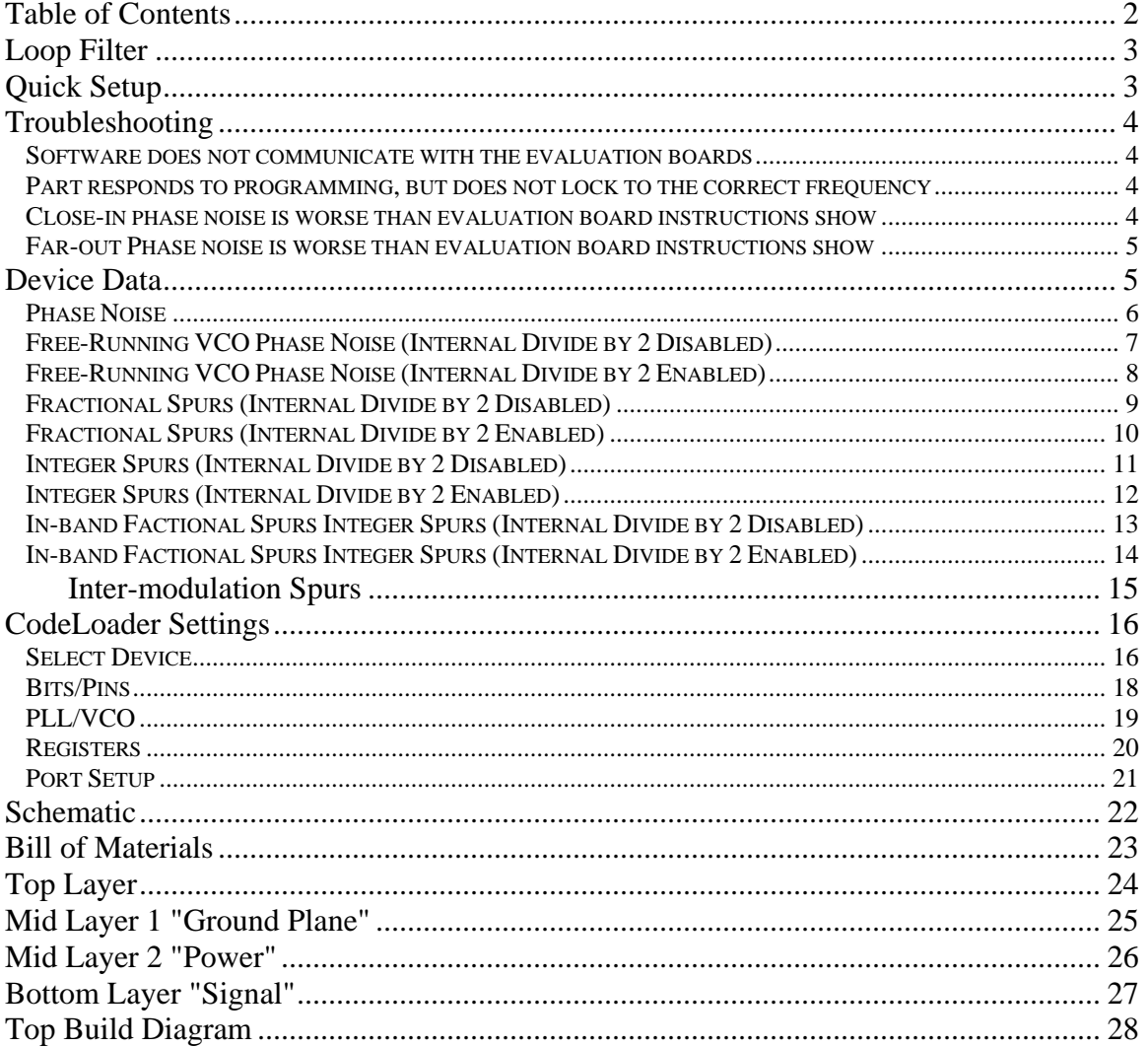

<span id="page-2-0"></span>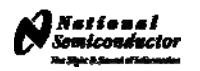

#### Loop Filter

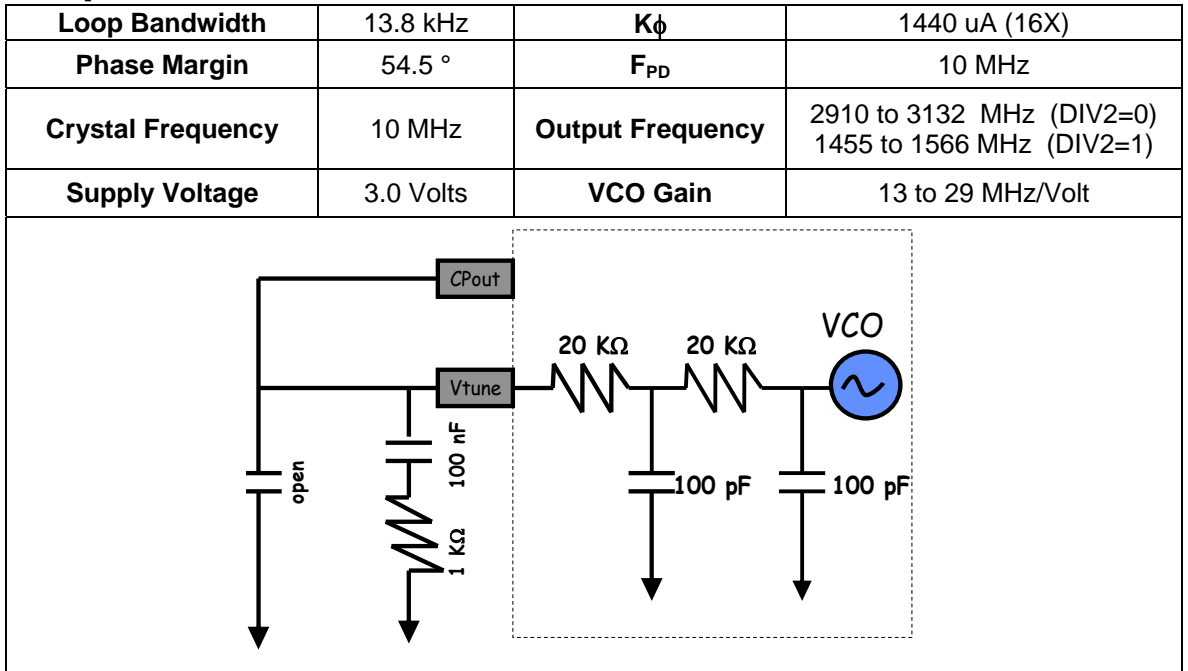

### Quick Setup

- Install the CodeLoader software which is available at [www.national.com/timing/software/.](http://www.national.com/timing/software/)
- Attach the parallel cable or USB <--> uWire cable to the computer and the evaluation board.
- Connect 3.0 volts to the *Vcc* connector.
- Connect the *Fout* connector to a spectrum analyzer or phase noise analyzer.
- Connect a clean 10 MHz source to the *OSCin* pin. Typically, the 10 MHz output from the back of the RF test equipment is a good source. Signal generators tend to be very noisy and should be used with caution. If a signal generator is used, the signal generator phase noise contribution can be reduced by setting the signal to 80 MHz and dividing this down to a phase detector frequency of 10 MHz.
- Set up the CodeLoader software.
	- o Select the proper part from the menu as Select Part->PLL+VCO->LMX2531LQ3010E
	- o Select the proper mode from the Mode menu.
	- o Load the part by pressing Ctrl+L or selecting Keyboard Controls->Load Device from the menu.
- It is recommended to ensure proper communication with the device.
	- $\circ$  Click the REG RST bit on the bits/pins page and observe the current go to 0 mA.
	- $\circ$  Unclick the REG RST bit AND press Ctrl+L. The current should be approximately 35 mA.
	- o If device does not respond to this, consult the troubleshooting section.

<span id="page-3-0"></span>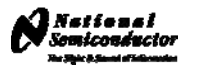

### **Troubleshooting**

#### **Software does not communicate with the evaluation boards LPT or USB Mode**

- Ensure a valid signal is presented to the *OSCin* connector. If a signal generator is used, ensure the RF is ON.
- Consult the CodeLoader instructions for more detailed information on communication issues.

#### **LPT Mode (Uses Parallel Port Cable)**

- Ensure that CodeLoader is selected to LPT mode on the Port Setup tab
- Ensure the proper port number is selected (LPT1, LPT2, LPT3). CodeLoader does NOT automatically detect this.
- Ensure the LPT cable is securely connected to the computer and board.
- Exit and Restart CodeLoader.
- Ensure the parallel port is in the correct mode.
	- o Windows often requires Administrative access to write to the parallel port.
	- o Ensure that the parallel port is set to "Enabled" in windows device manager.
	- o A reboot upon installation of CodeLoader is sometimes necessary to get the parallel port to work.
	- o Standard mode is the most reliable. This can be set in the BIOS mode of the computer as "Normal", "Output Only", or "AT."

#### **USB Mode (Uses USB <--> uWire Interface Board, NSID = USB2UWIRE)**

- On the menu, select LPT/USB->Version to verify communication with the board.
- Ensure the Green LEDs are lit on the USB board.
- Ensure there are no conflicts with other USB devices and reinstall the board.

#### **Part responds to programming, but does not lock to the correct frequency**

- Ensure that there is a valid signal presented to the **OSCin** connector. If a signal generator is used, ensure that the RF is set to ON.
- If using the lower frequency band (DIV2=1), the VCO frequency in CodeLoader should be twice the frequency at the Fout pin.
- Ensure that the VCO FREQUENCY CAL bits on the Bits/Pins tab are correct.
- Ensure that the loop filter is optimized if the charge pump current, phase detector frequency, or loop filter values have been changed from their original settings. Ensure that the integrated loop filter components on CodeLoader are set to their proper settings.

#### **Close-in phase noise is worse than evaluation board instructions show**

- Ensure the signal presented to OSCin connector is clean. Try another source, or if it is a signal generator, try using a higher frequency and dividing it down to the phase detector frequency.
- Ensure the OSCin signal after the connecting cable provides sufficient power level.
- If the phase detector frequency or charge pump current are lowered from their original settings, the in-band phase noise can be degraded, even if the loop filter is re-designed for the same loop bandwidth.
- If the loop bandwidth is decreased, in-band phase noise can be degraded

<span id="page-4-0"></span>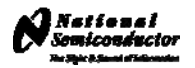

#### <span id="page-4-1"></span>**Far-out Phase noise is worse than evaluation board instructions show**

- Ensure the measurement equipment noise floor is not limiting the measurement. For spectrum analyzers, the noise floor at a particular setting can be measured by removing the RF input signal
- If the settings are changed from what the board was designed for, ensure the delta-sigma modulator is not increasing the far-out noise. To determine this, tune to an integer channel and set the ORDER bit to "Reset Modulator". The far out phase noise should not decrease. If it does, try a loop filter with more attenuation or select a lower order delta-sigma modulator.

### Device Data

The next few pages show data collected from the LMX2531LQ3010 evaluation board.

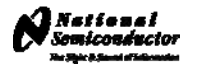

<span id="page-5-0"></span>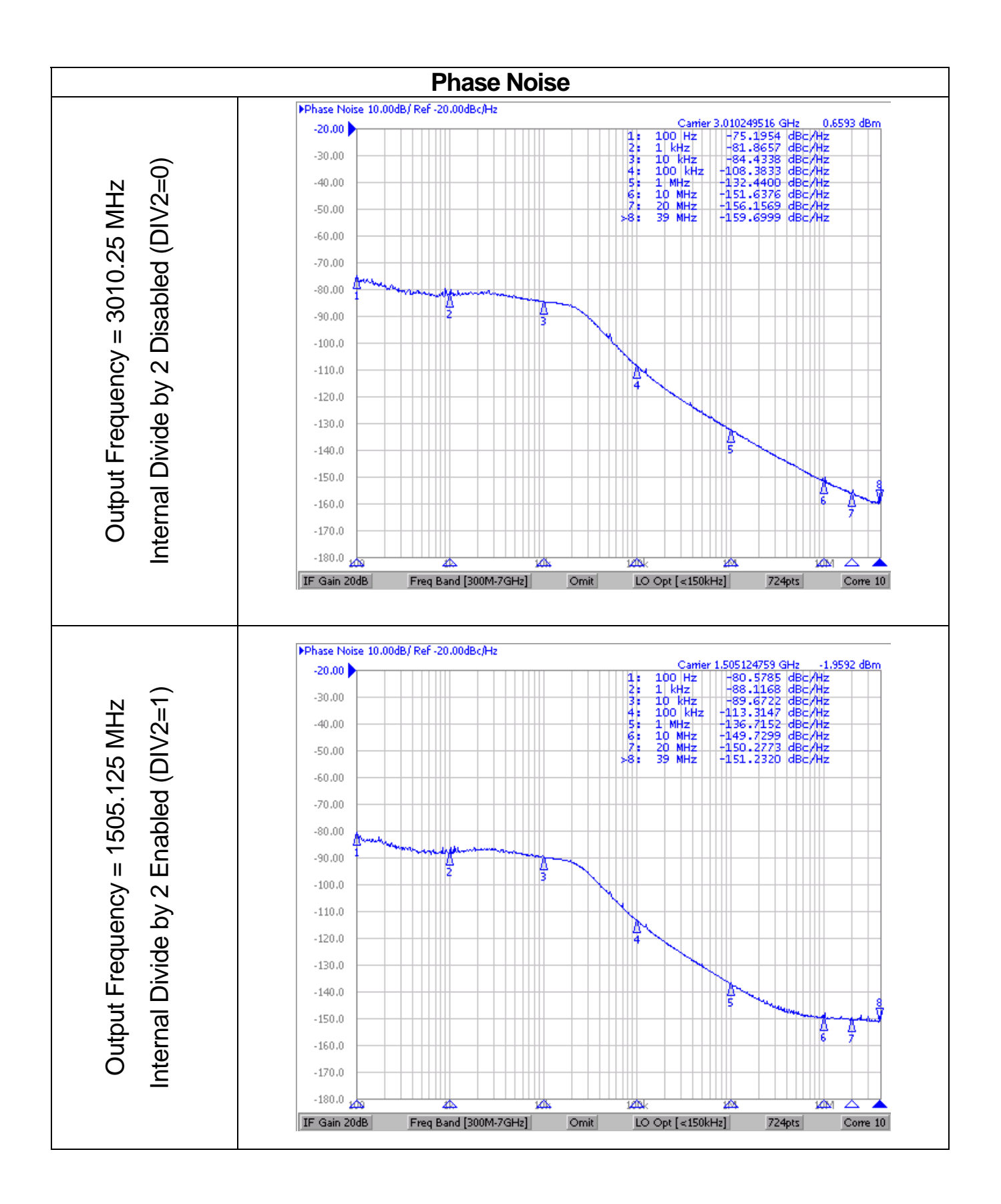

<span id="page-6-0"></span>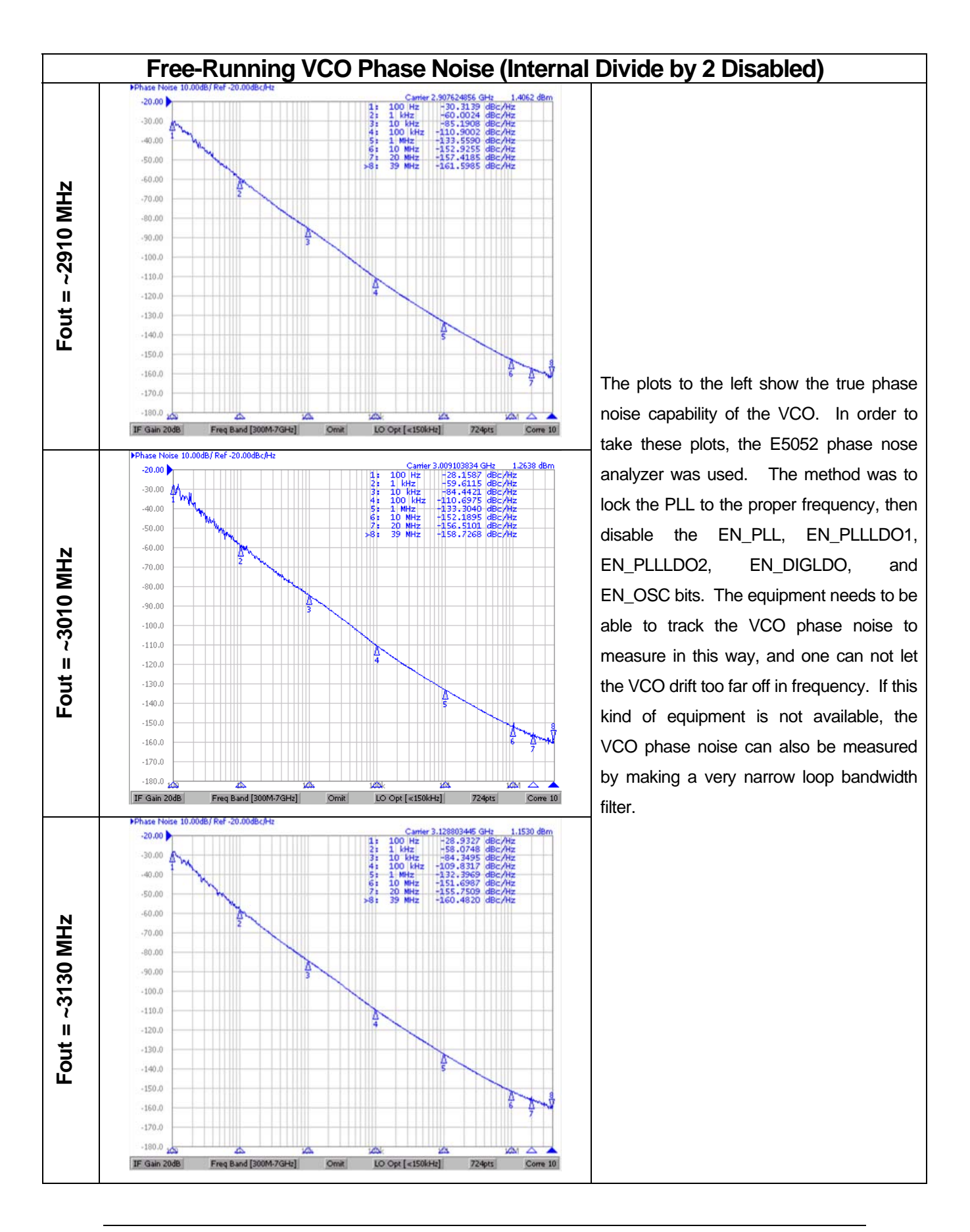

<span id="page-7-0"></span>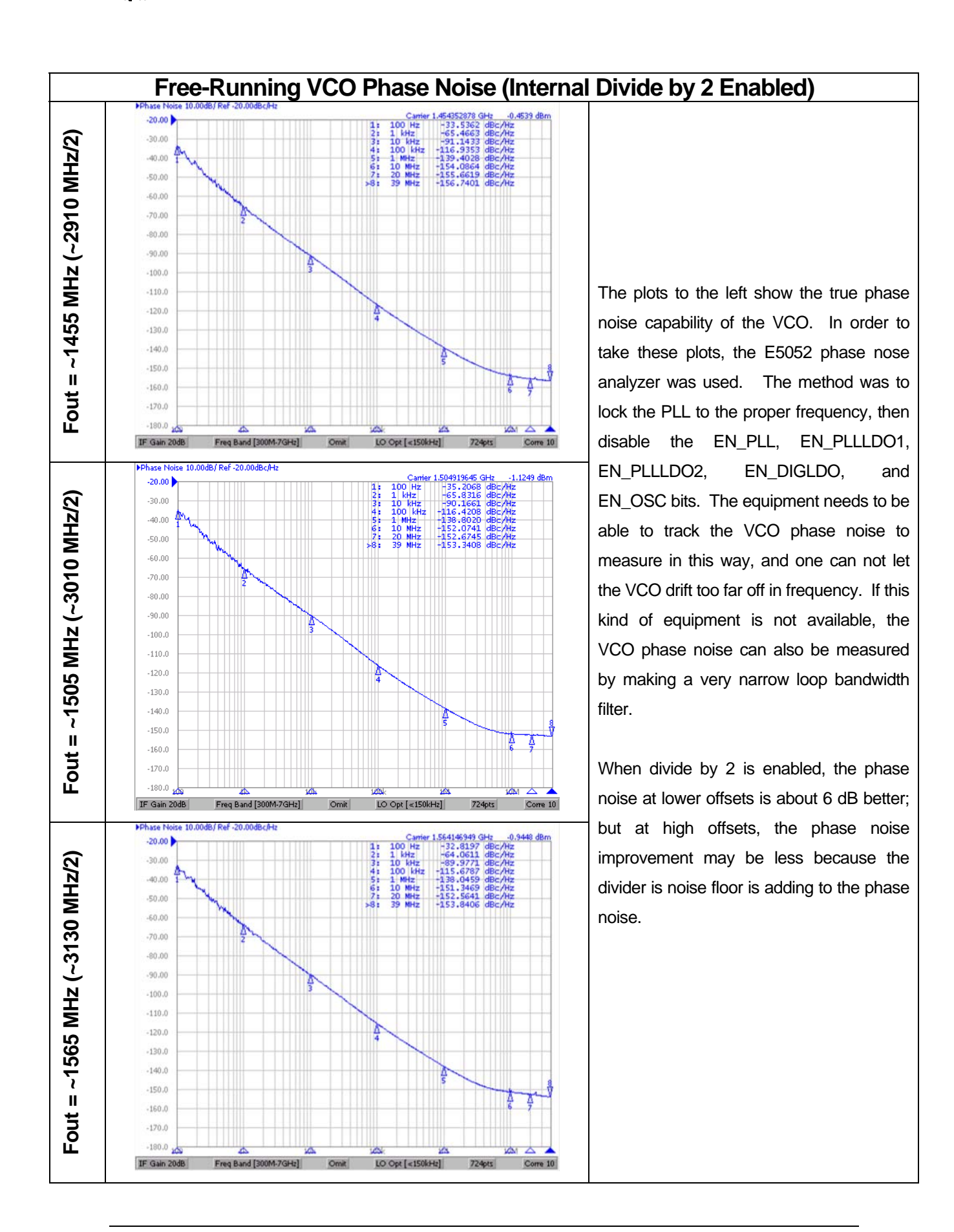

<span id="page-8-0"></span>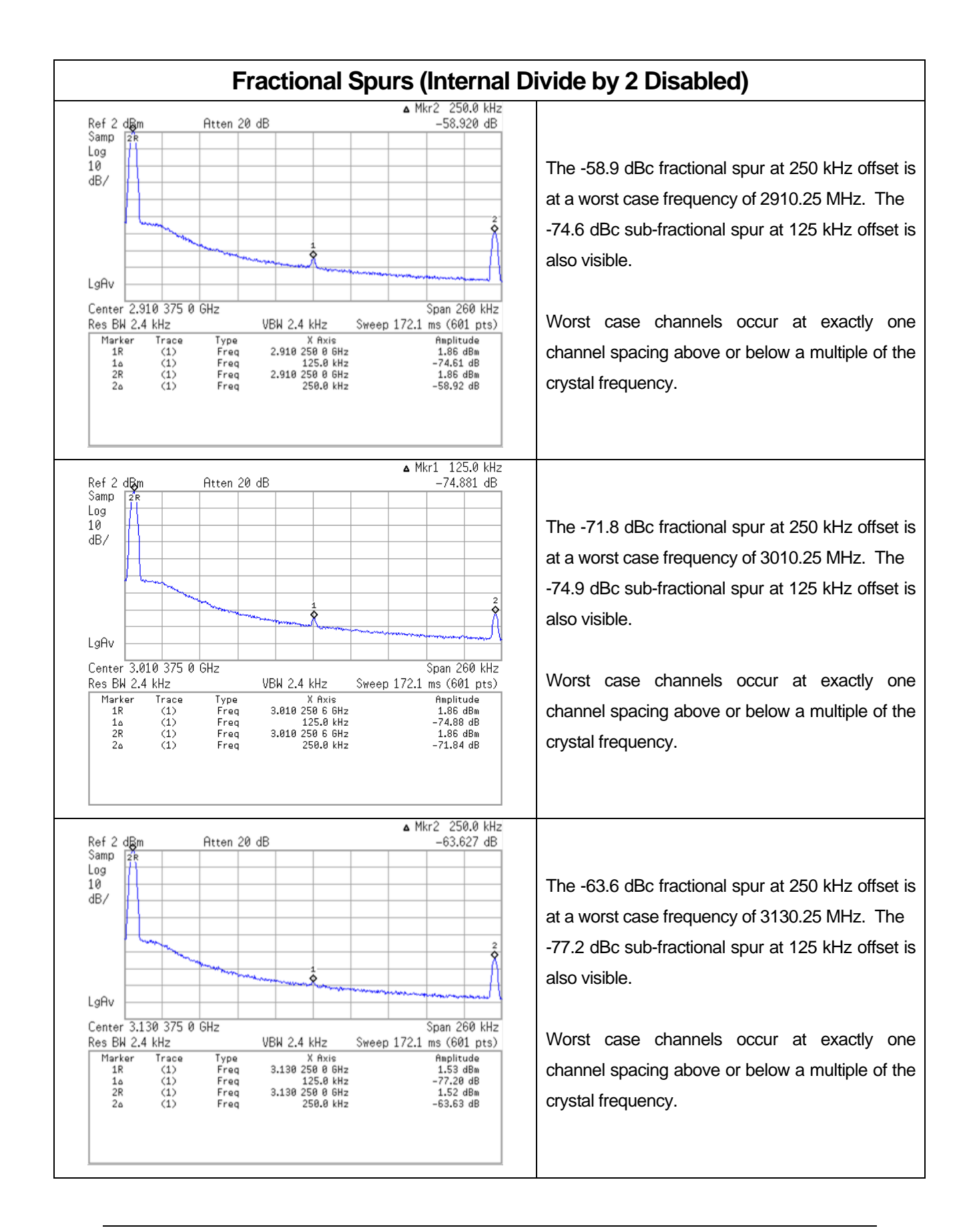

<span id="page-9-0"></span>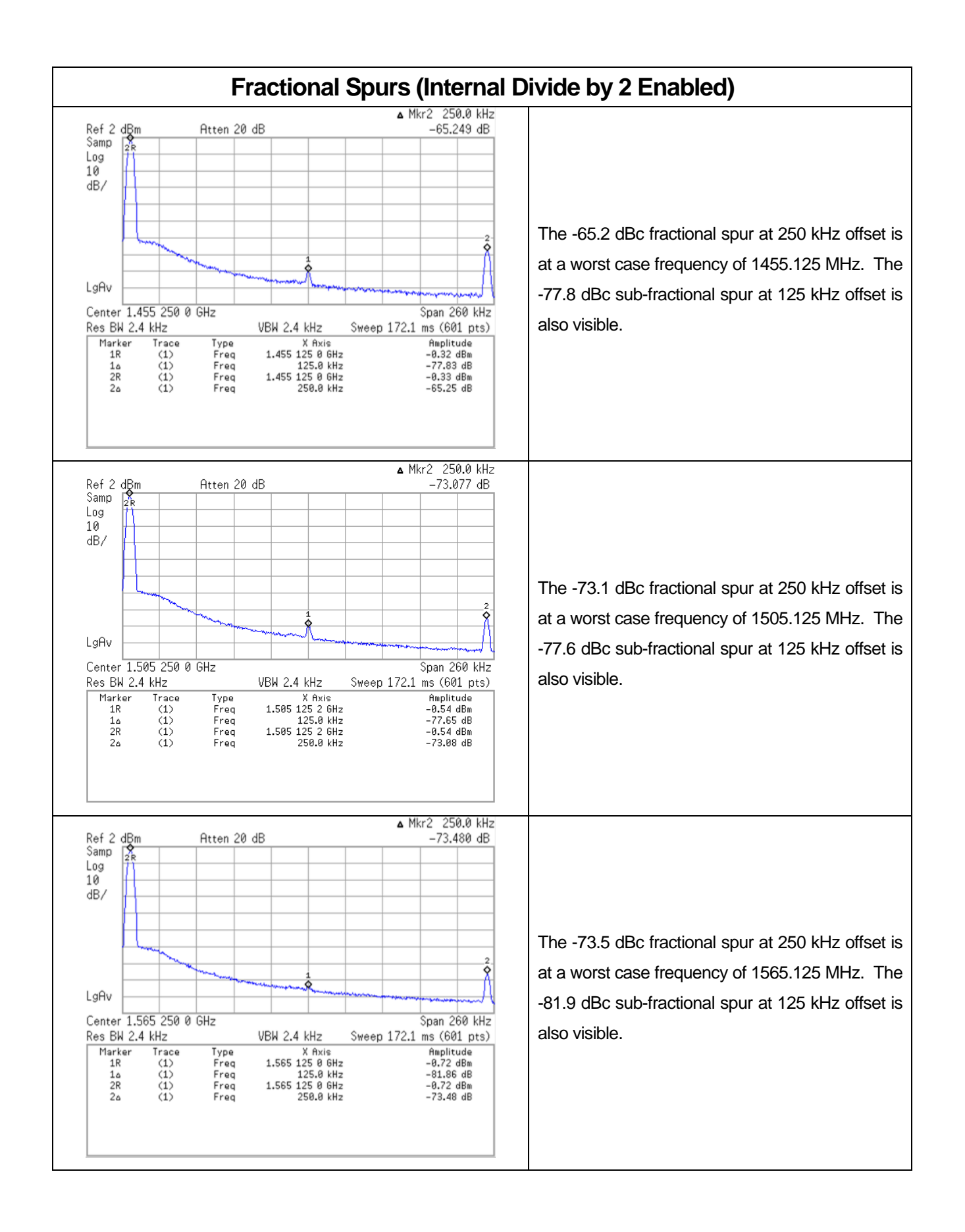

<span id="page-10-0"></span>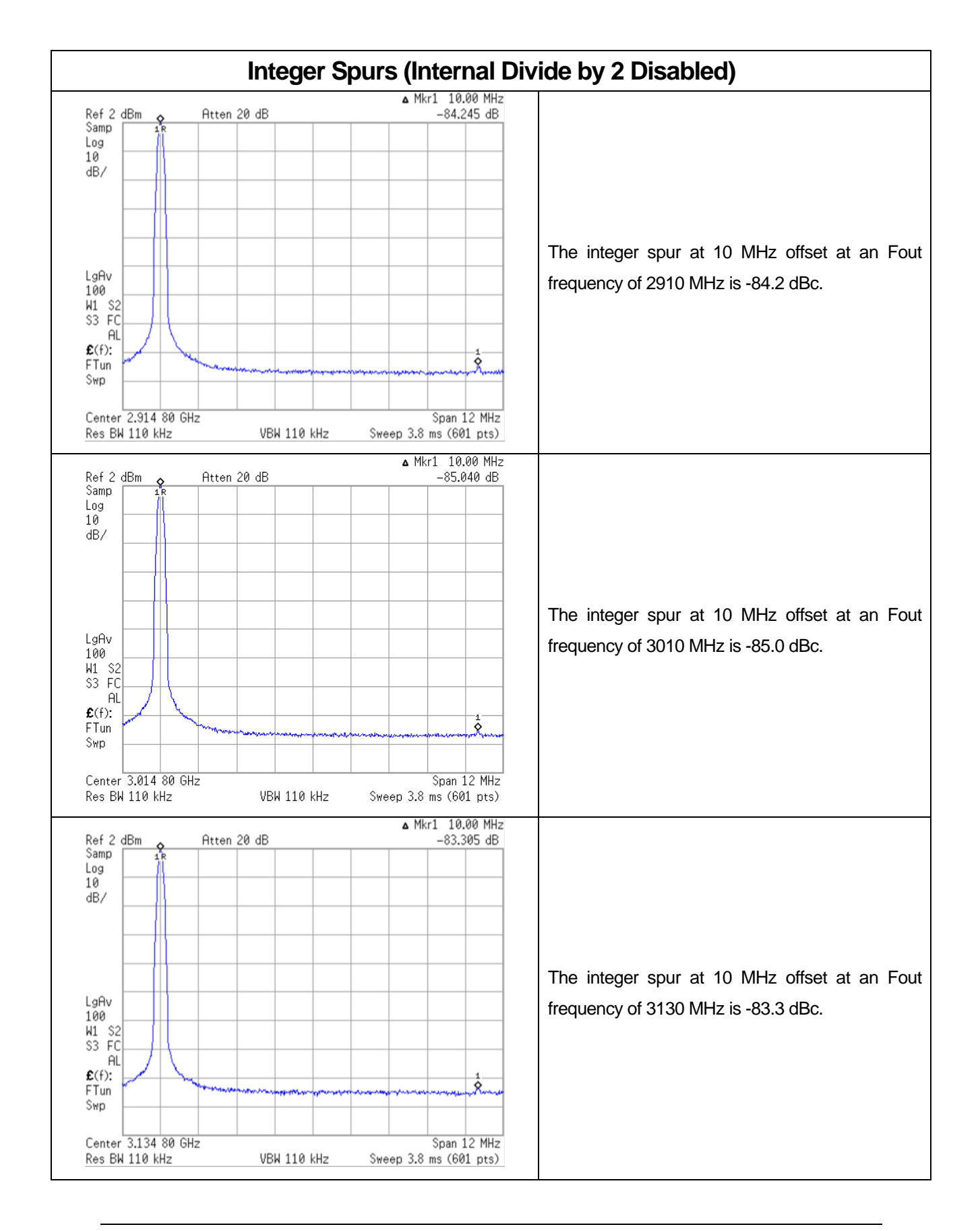

<span id="page-11-0"></span>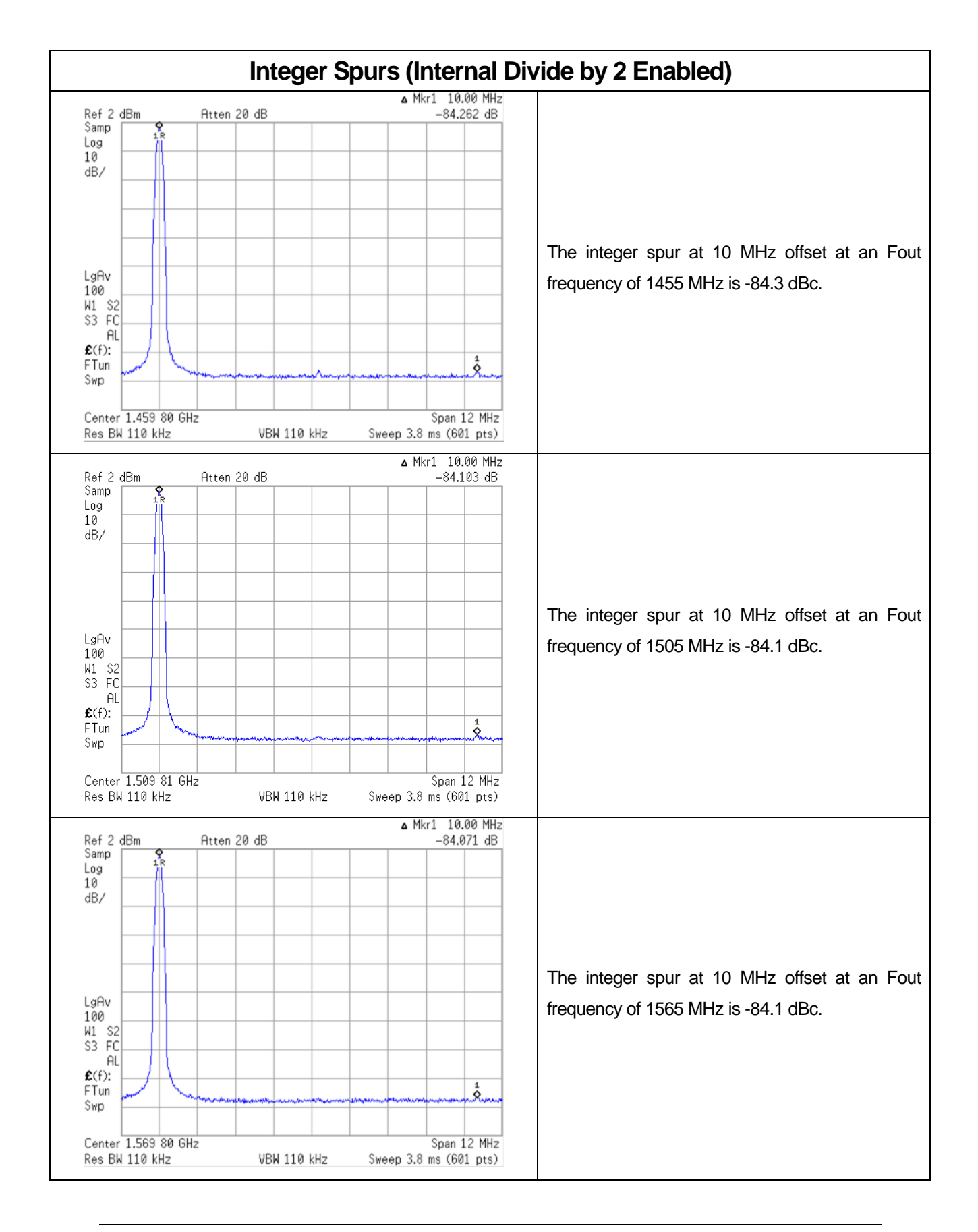

<span id="page-12-0"></span>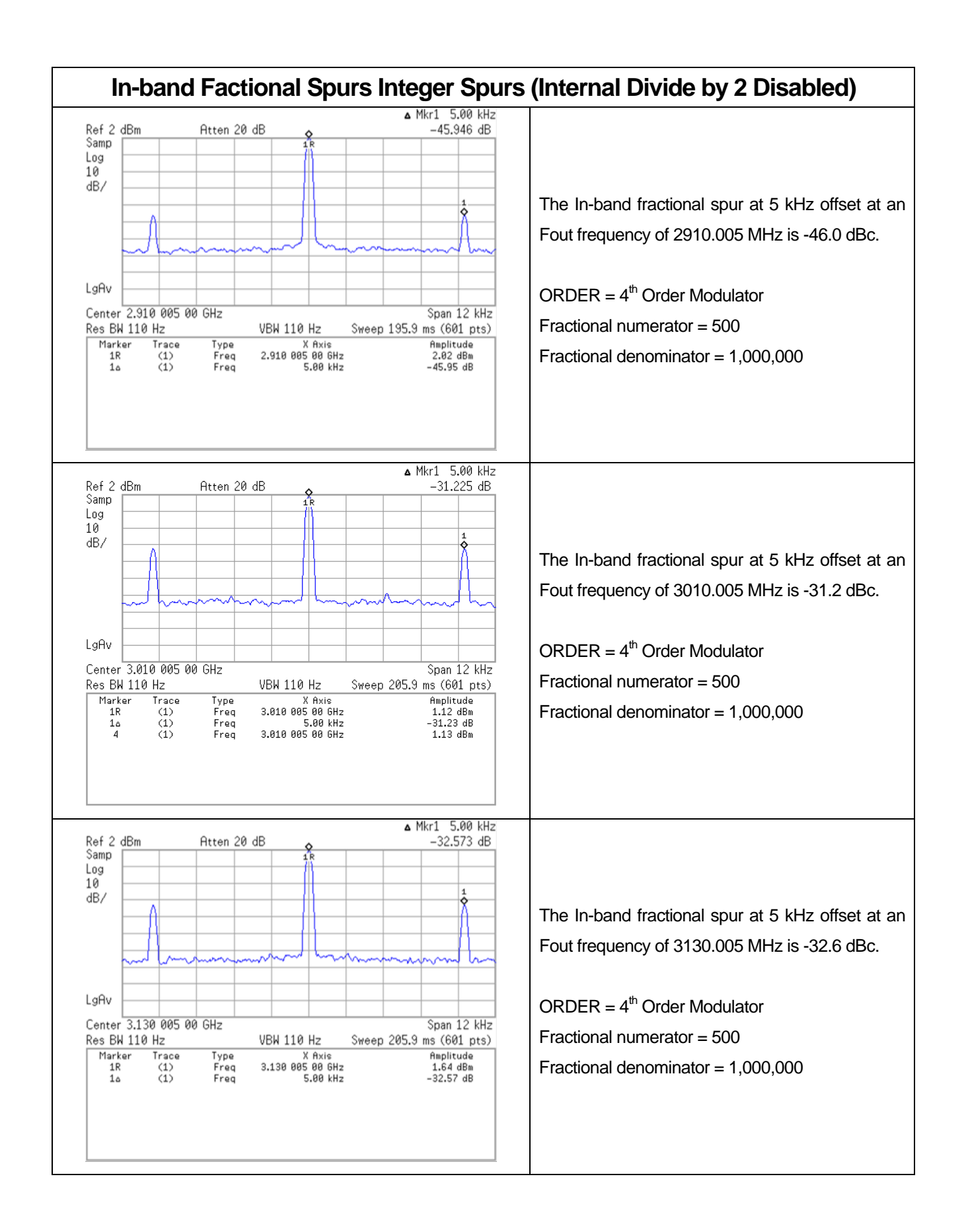

<span id="page-13-0"></span>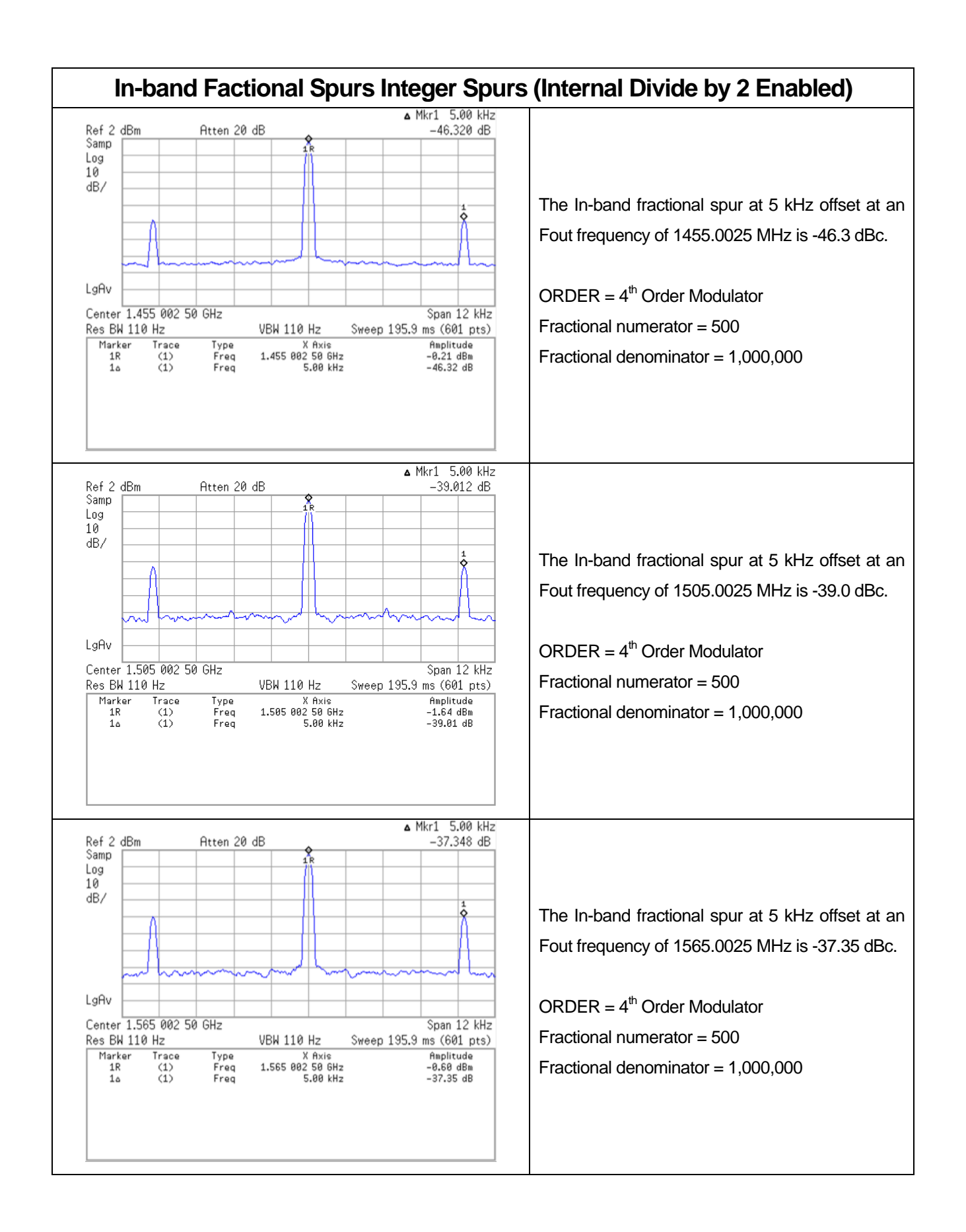

<span id="page-14-0"></span>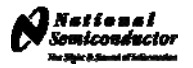

#### **Inter-modulation Spurs**

The LMX2531 features an output divider which may divide the VCO frequency by two. The result is an Fout frequency half the VCO frequency. When this VCO divider is enabled a spur will occur between a multiple of the phase detector frequency and the Fout frequency.

In the example below the phase detector frequency  $(F_{PD})$  is 10 MHz. The VCO frequency is 3020.005 MHz. The divide by two is enabled and the output frequency (Fout) is 1510.0025 MHz

1510 MHz = 10 MHz  $*$  151, which is a multiple of the  $F_{PD}$ . 1510.0025 MHz is the divided output frequency. Therefore a spur will occur at 2.5 kHz offset =  $(1510.0025 - 1510 \text{ MHz})$ 

If the frequency was set to 1509.9975 MHz there would be a spur at 2.5 kHz because: 1510 MHz = 10 MHz  $*$  151, which is a multiple of the  $F_{PD}$ . 1509.9975 MHz is the divided output frequency. Therefore a spur will occur at 2.5 kHz offset =  $(1509.9975 - 1510 \text{ MHz})$ 

Technically there are spurs at caused by mixing with all multiples of the phase detector frequency but they will be far away from the carrier and the loop filter will eliminate them.

The spur shown below at 2.5 kHz off from 1510.0025 MHz is an example of inter-modulation that occurs. This only happens when the VCO divider is enabled.

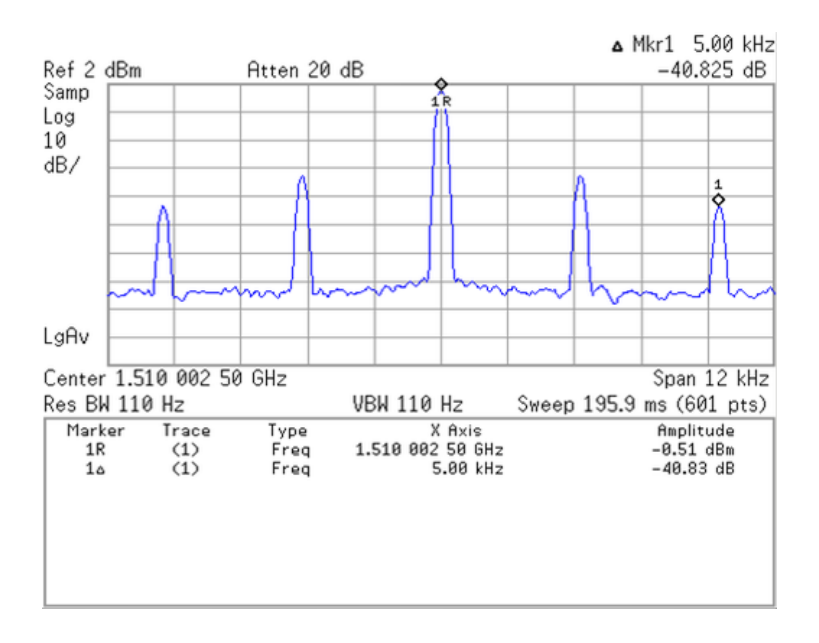

<span id="page-15-0"></span>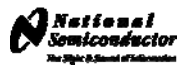

## CodeLoader Settings

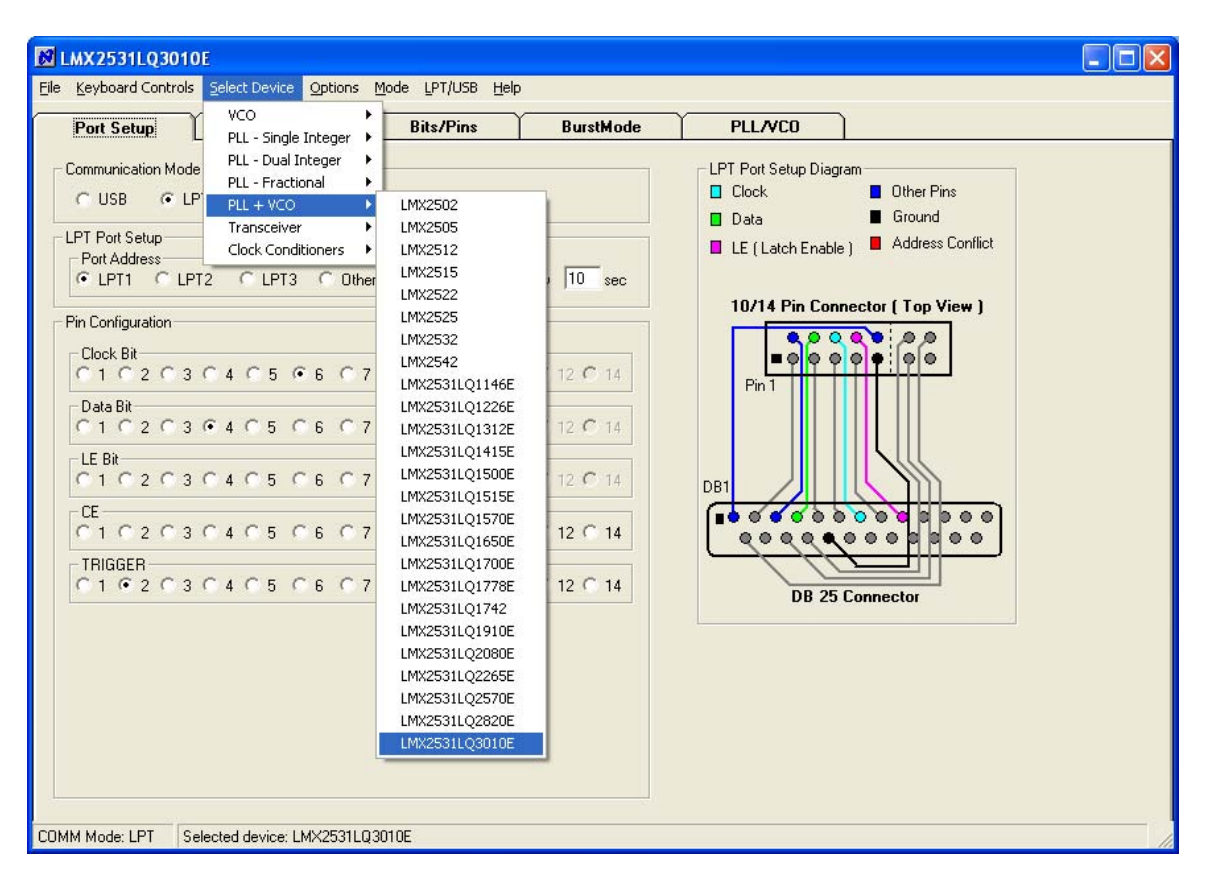

### **Select Device**

CodeLoader runs many devices. When CodeLoader is first started, it is necessary to select the correct device.

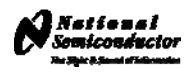

### **Select Mode**

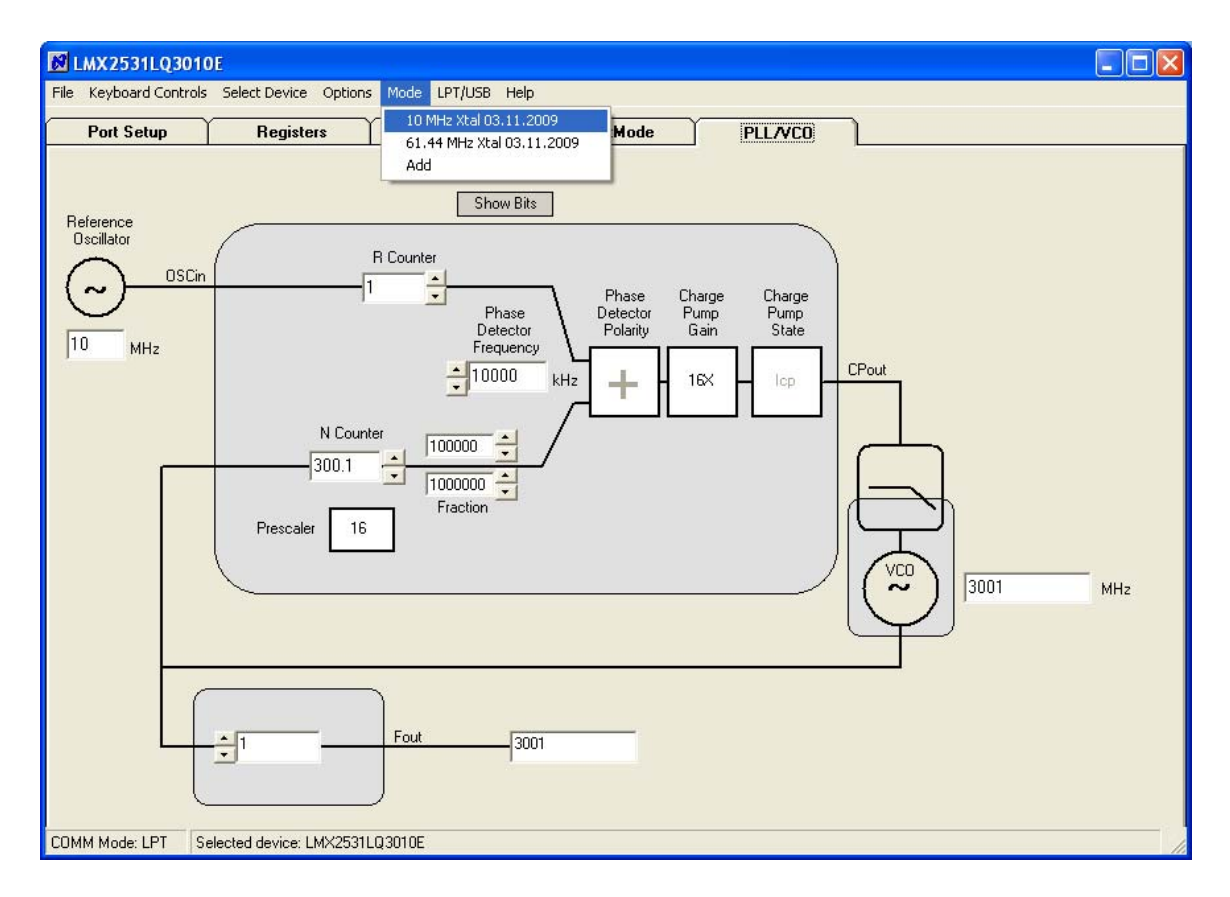

There can be different modes defined for a particular part. A mode can be recalled easily from the menu. This restores bit settings and frequencies, but not the Port Setup information. For the CodeLoader program, the default reference oscillator used for these instructions was 10 MHz, but there is a mode for a 61.44 MHz oscillator as well. If the bits become scrambled, their original state may be recalled by choosing the appropriate mode.

<span id="page-17-0"></span>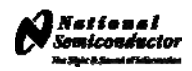

## **Bits/Pins**

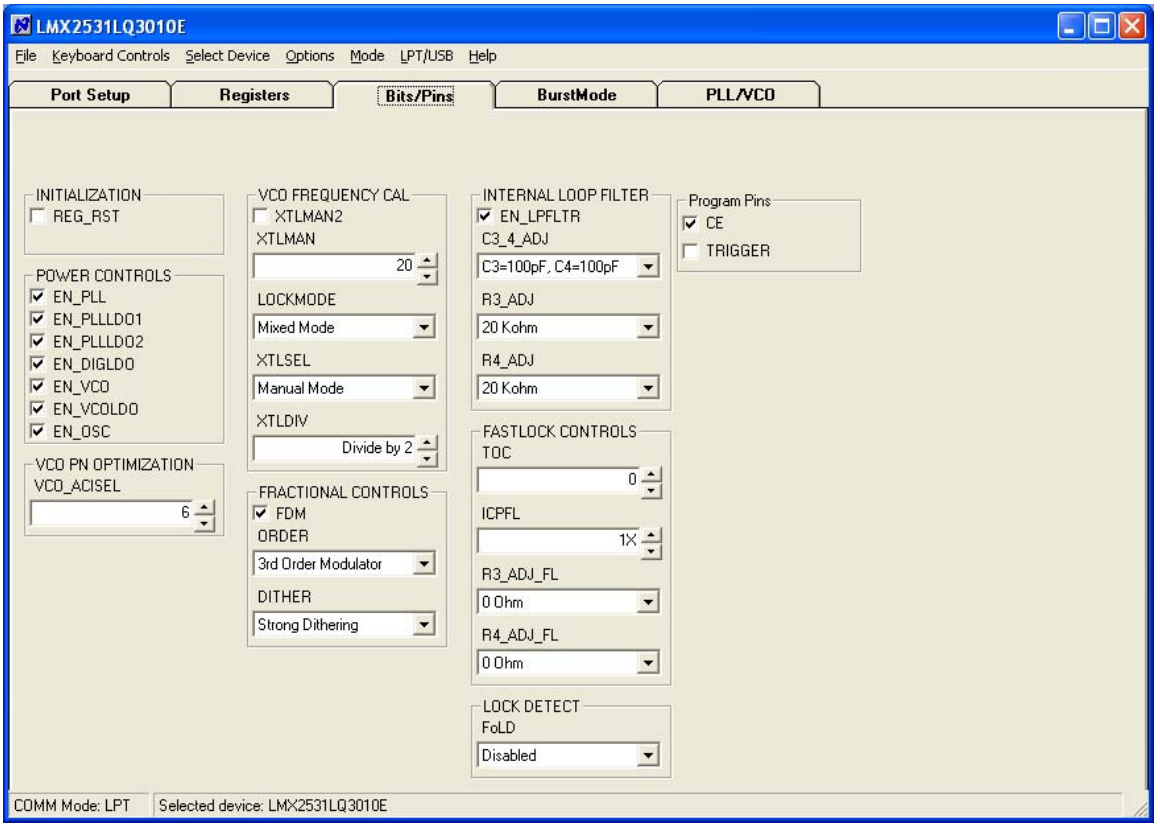

The Bits/Pins tab displays many of the bits used to program the part. Right mouse click any bit to view more information about what this does.

<span id="page-18-0"></span>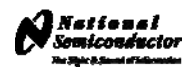

### **PLL/VCO**

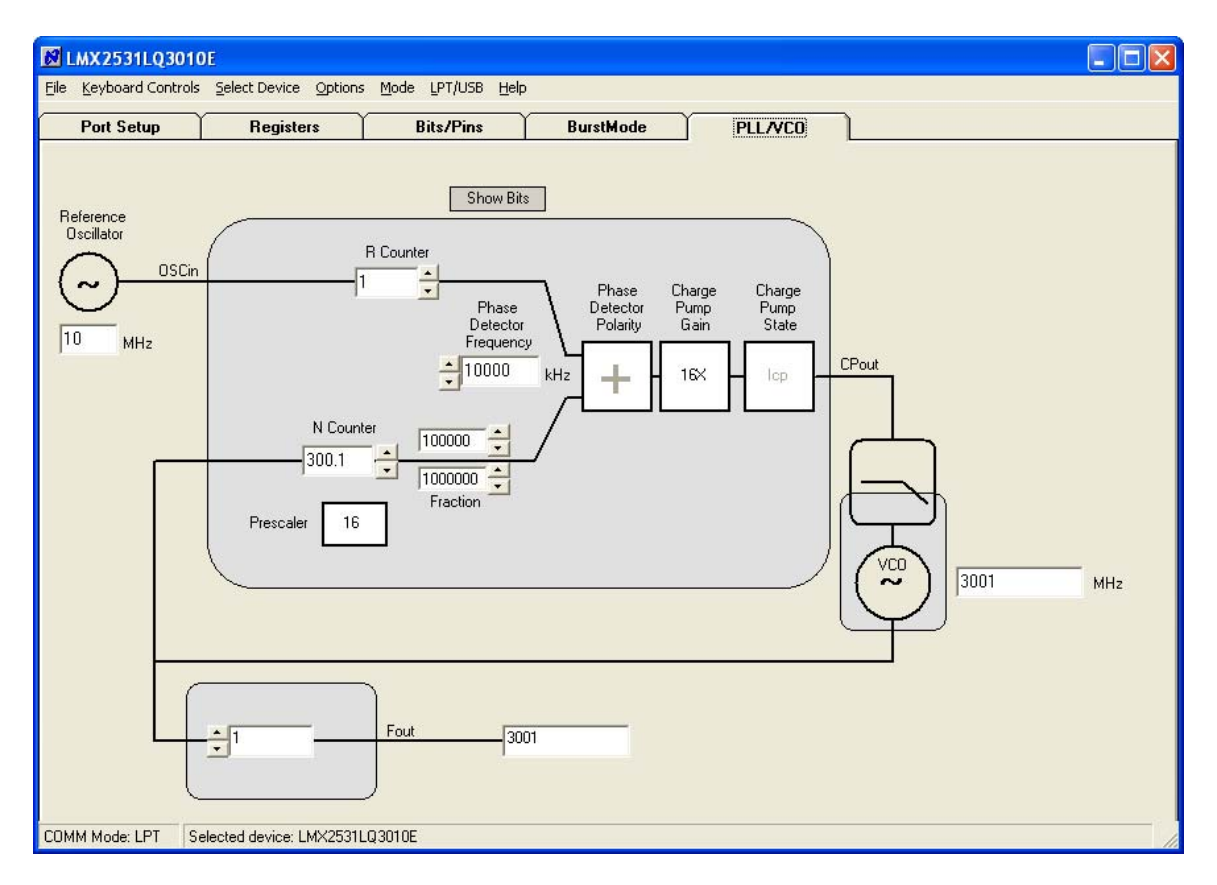

The PLL/VCO tab shows all the important PLL controls. Reference Oscillator should be programmed to the reference frequency connected to the OSCin of the evaluation board. R Counter, Phase Detector Frequency, N Counter, and Charge Pump Gain should be set to provide the desired output frequency with an optimized loop filter. The desired VCO frequency may also be entered directly into the VCO frequency box.

The LMX2531 also has an output divider which can be enabled by change divide value from 1 to 2 by Fout frequency box. Be sure to load the device (Ctrl+L) after changing this divider to allow the VCO to calibrate for optimal phase noise performance.

<span id="page-19-0"></span>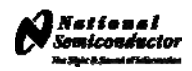

## **Registers**

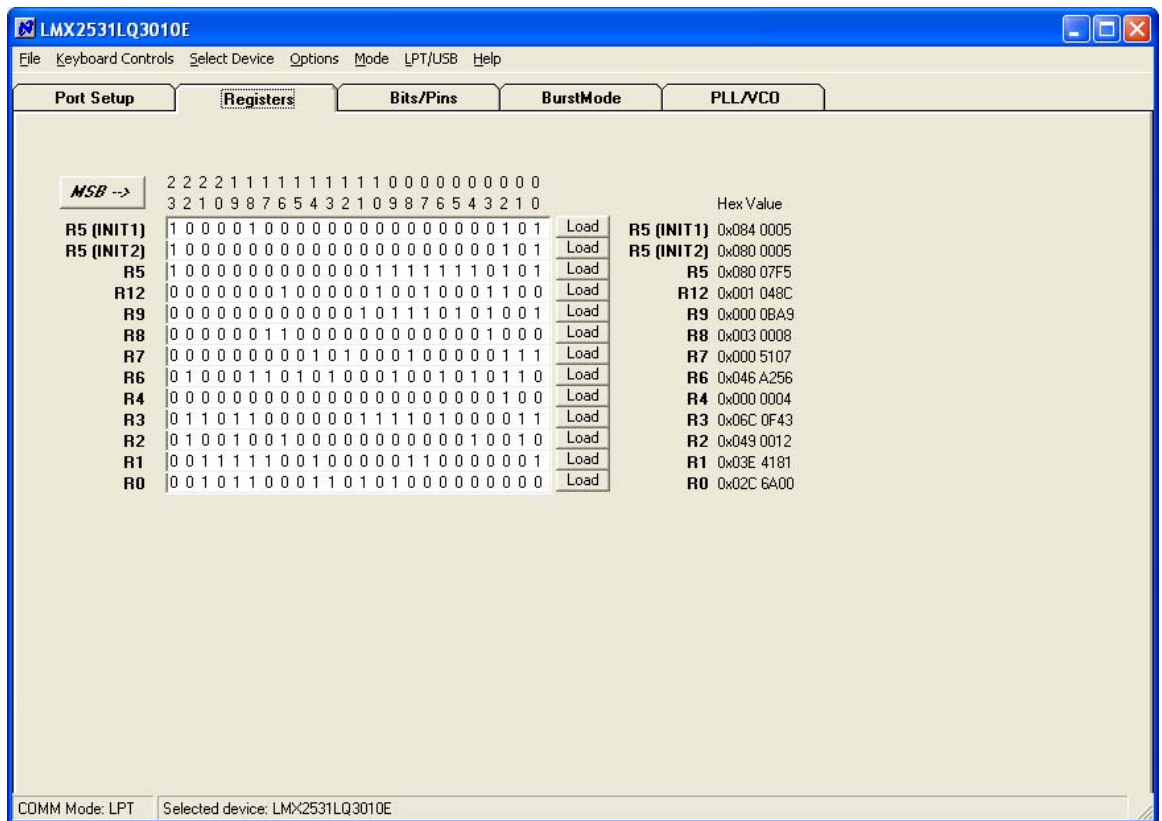

The Registers tab shows the literal bits that are being sent to the part. These are the registers every time the PLL is loaded by using the menu command or Ctrl+L. R5 (INIT1) and R5 (INIT 2) are just the R5 register being used to properly initialize the part. So a single Ctrl+L will load the part.

<span id="page-20-0"></span>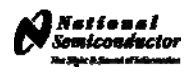

### **Port Setup**

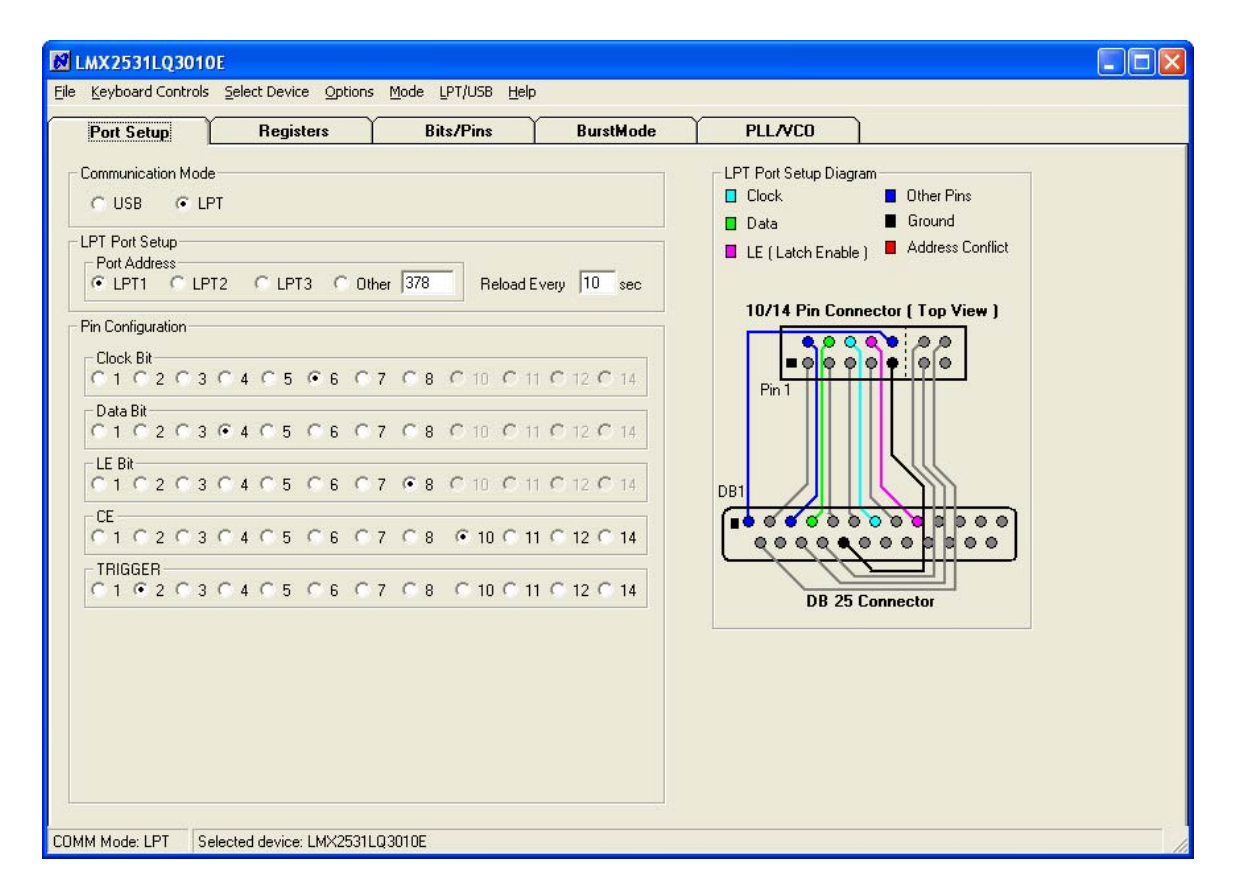

The port setup tells CodeLoader what information goes where. If this is wrong, the part will not program. Although LPT1 is usually correct, CodeLoader does NOT automatically detect the correct port. On some laptops, it may be LPT3.

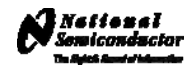

Schematic

<span id="page-21-0"></span>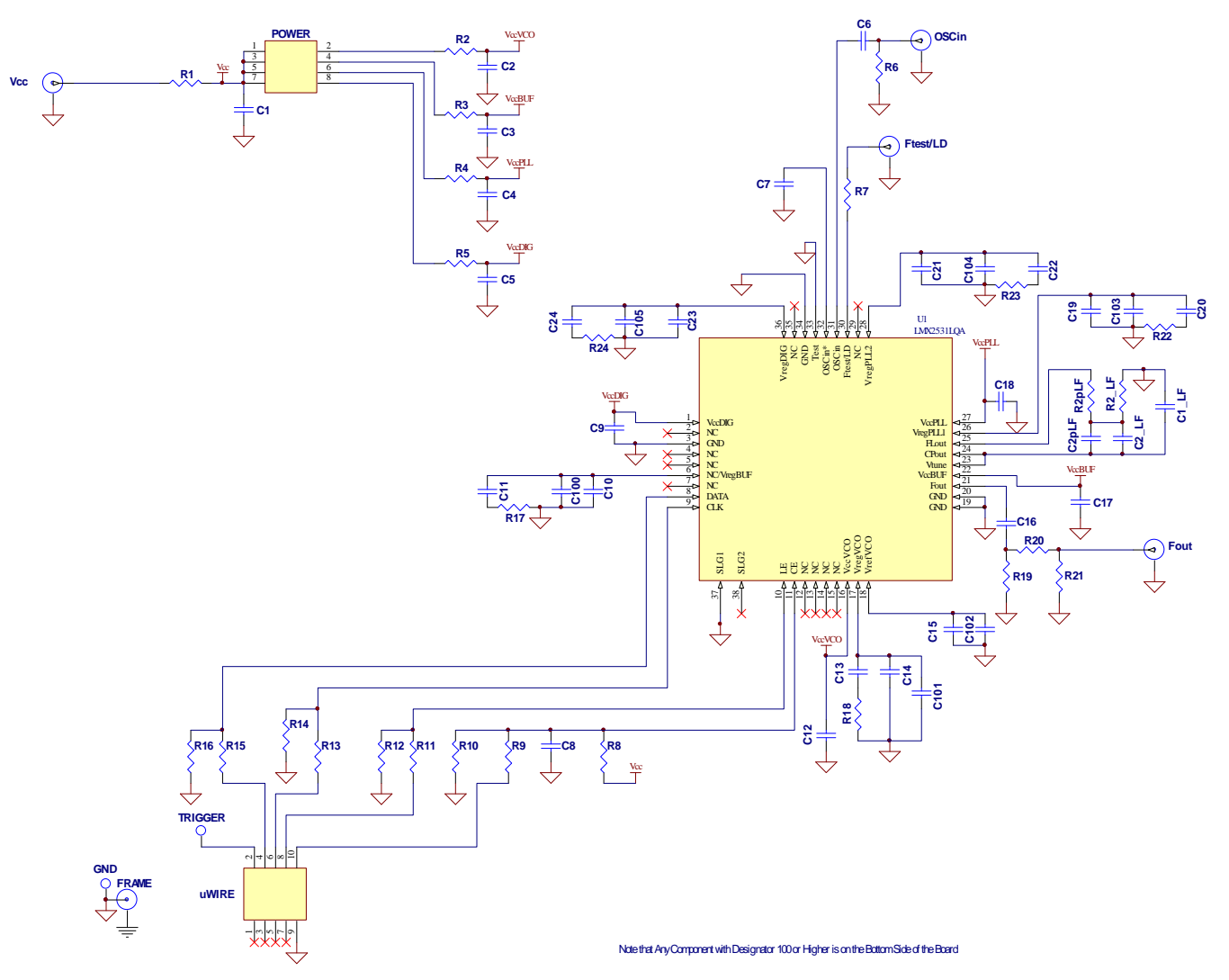

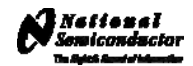

#### Bill of Materials

<span id="page-22-0"></span>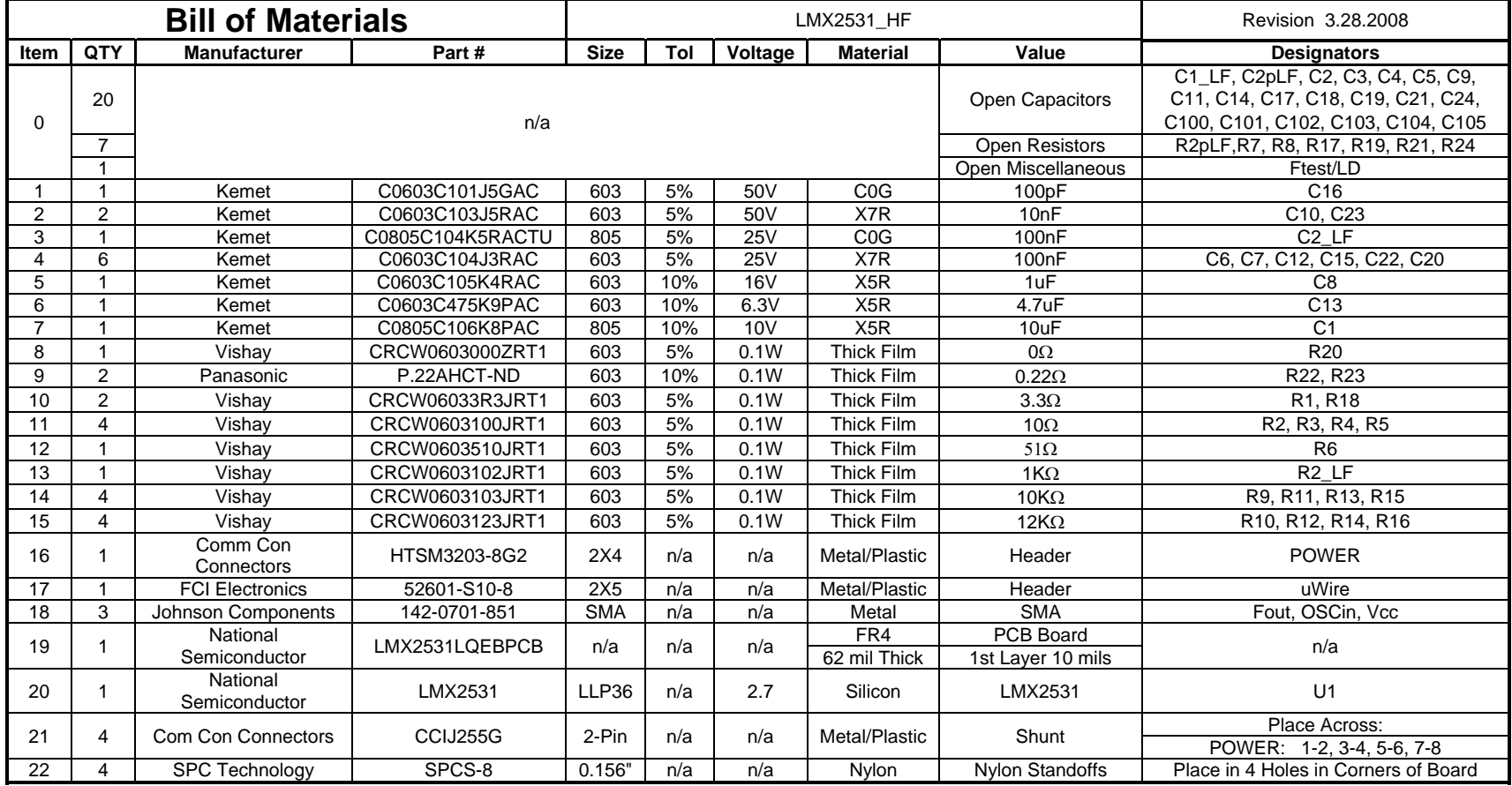

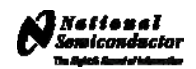

# Top Layer

<span id="page-23-0"></span>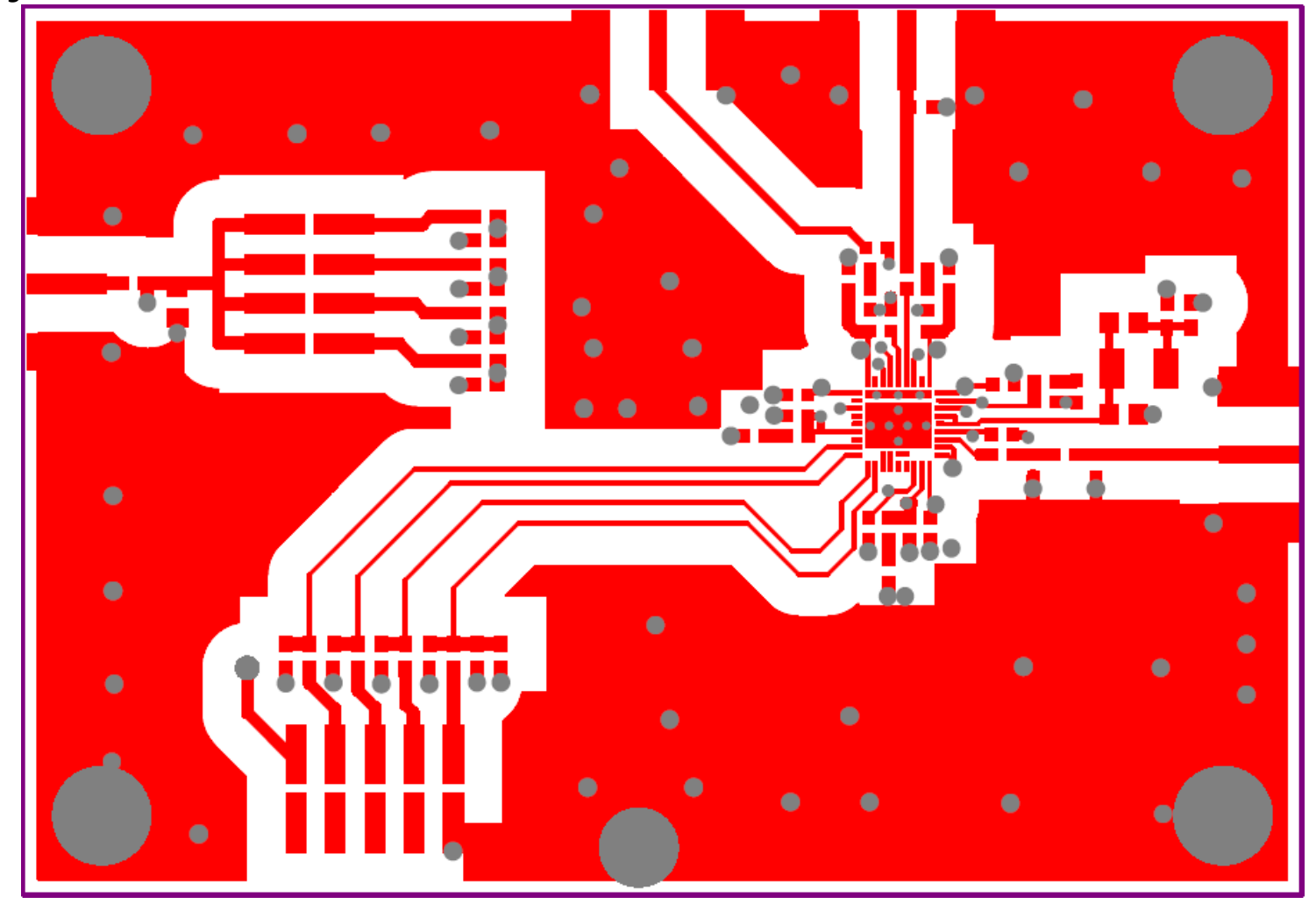

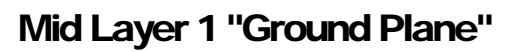

National<br>Namiconductor

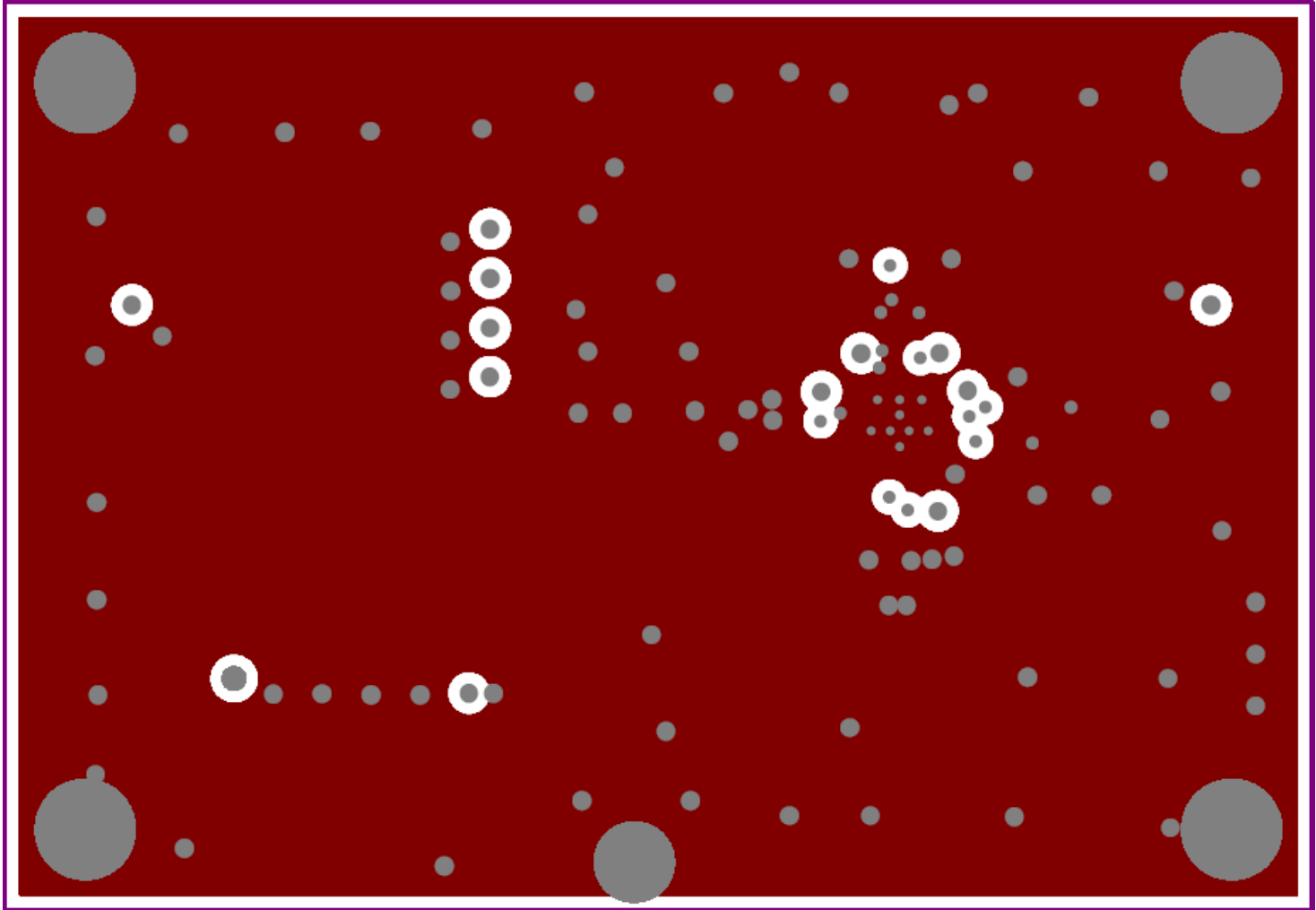

<span id="page-24-0"></span>(15 mils below top FR4 layer)

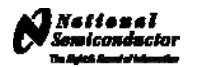

# Mid Layer 2 "Power"

<span id="page-25-0"></span>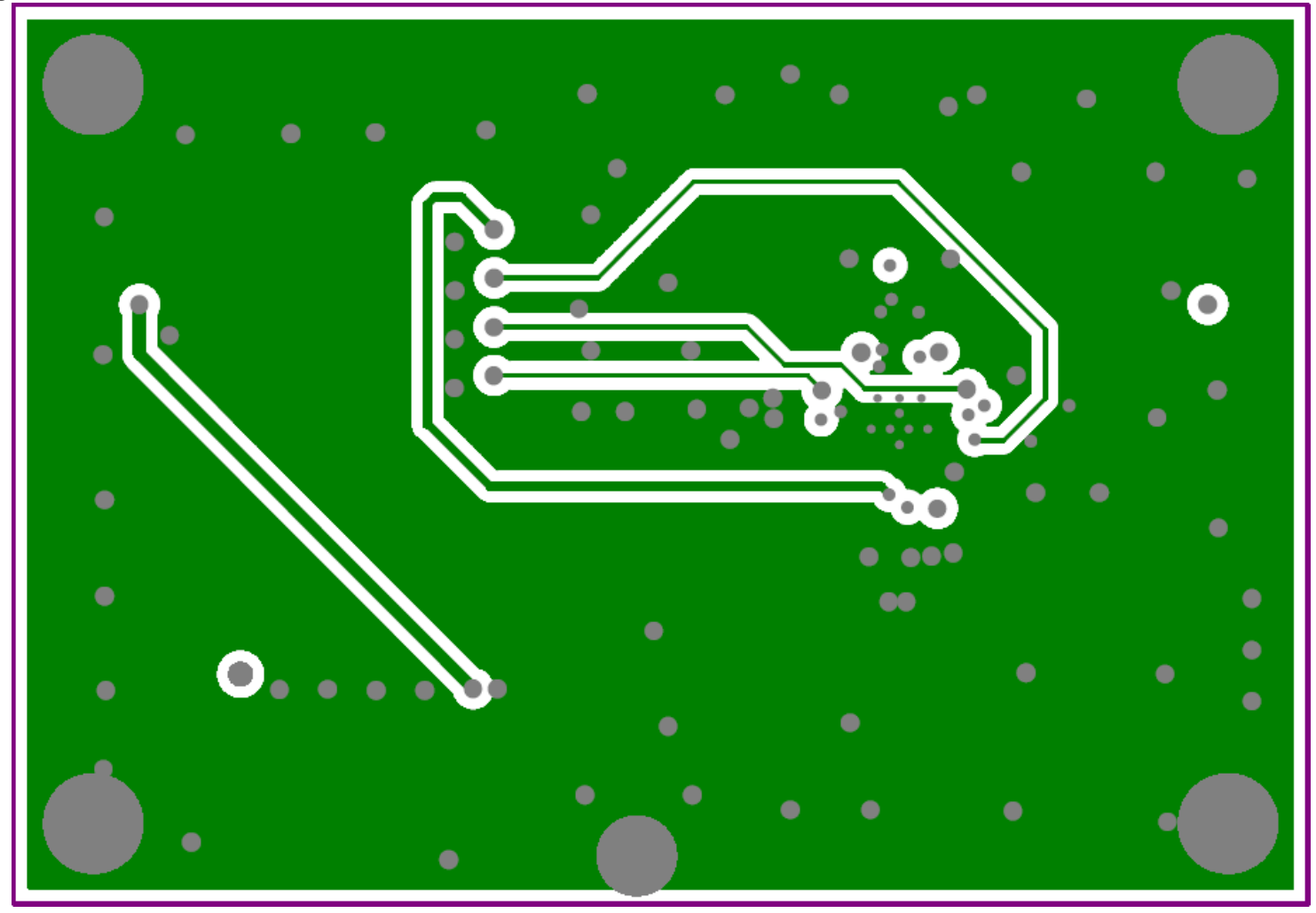

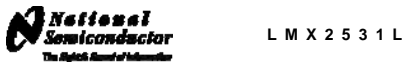

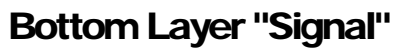

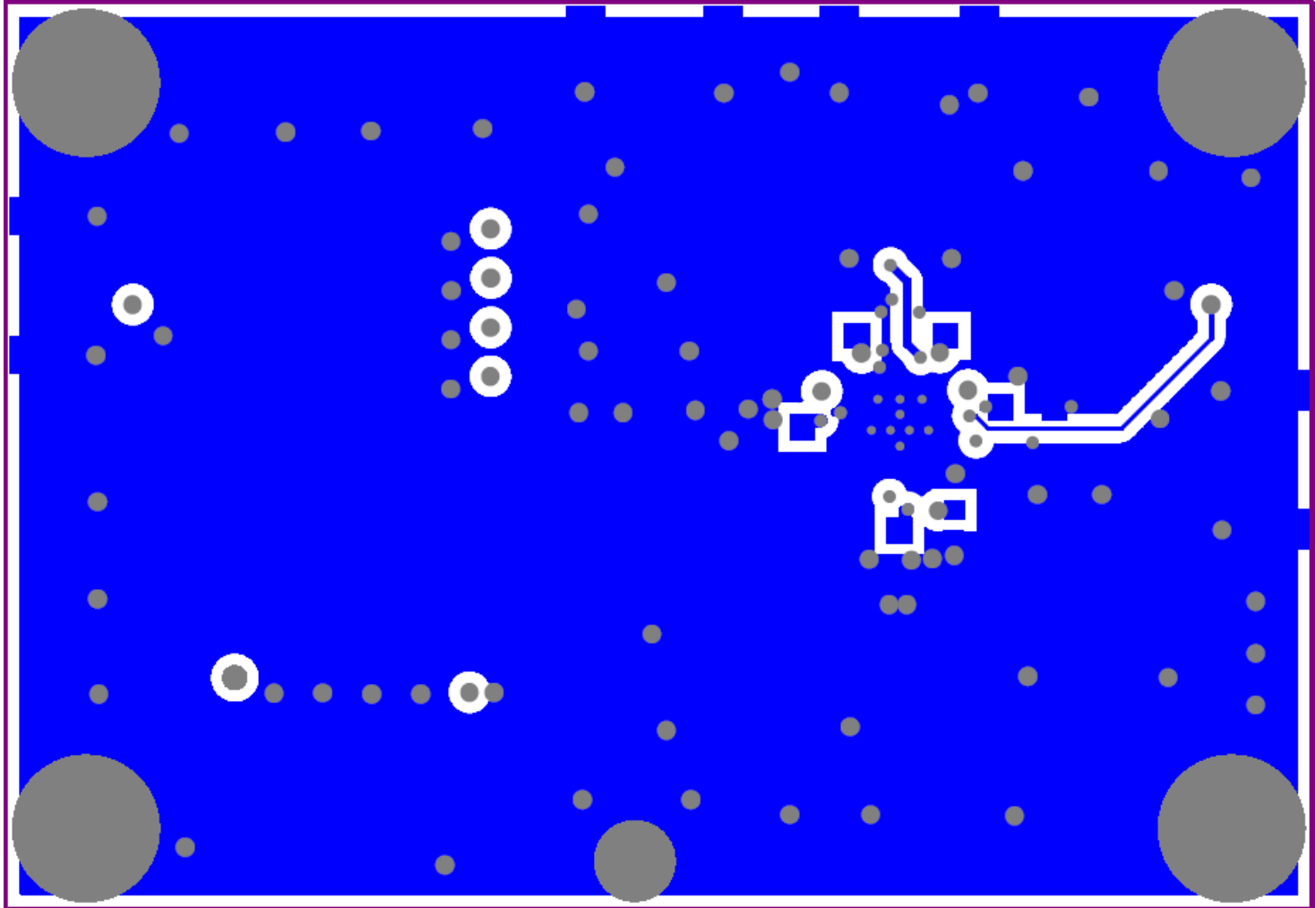

<span id="page-26-0"></span>Note: Total Board Thickness = 61 mils

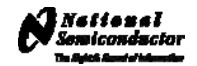

# Top Build Diagram

<span id="page-27-0"></span>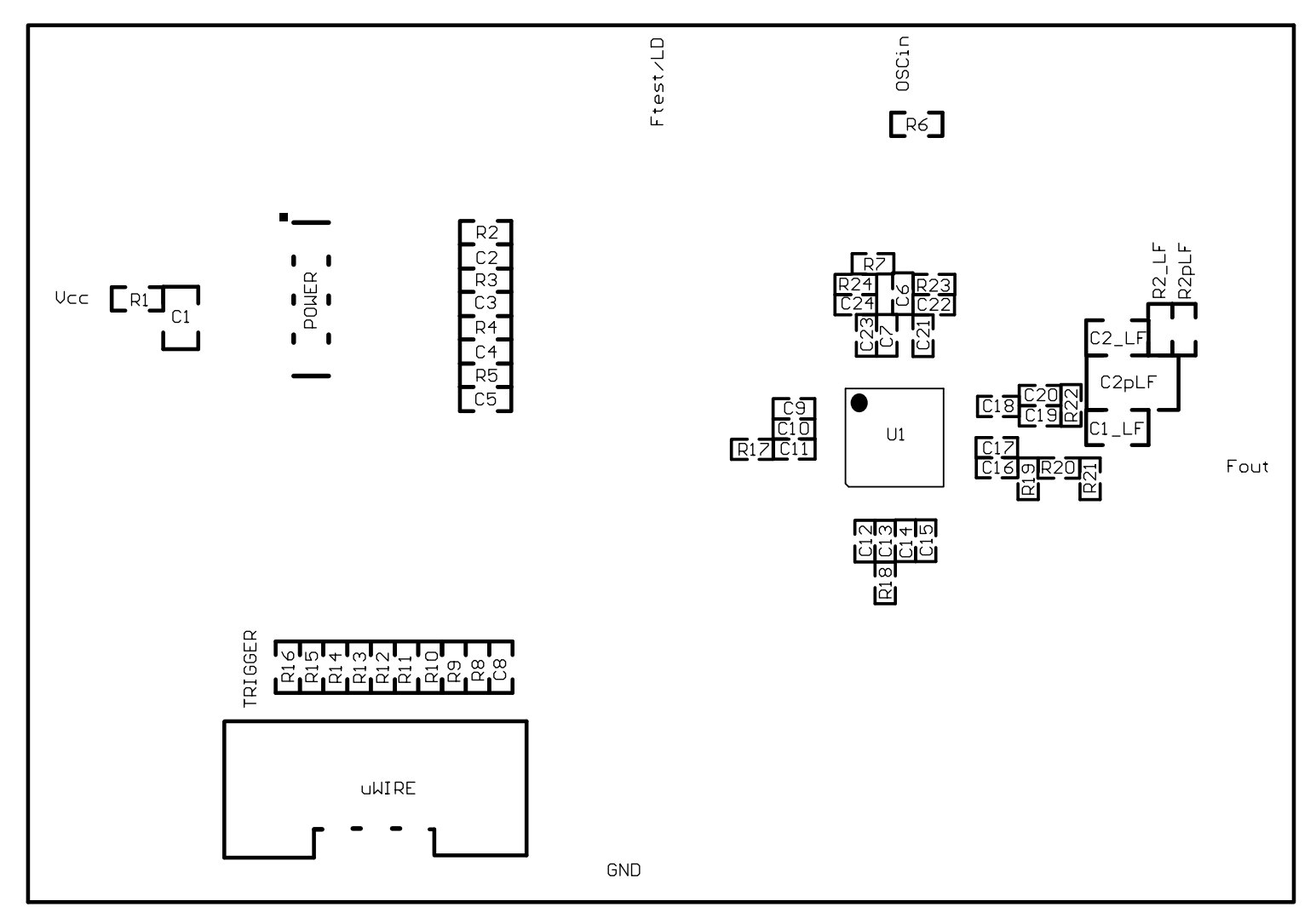

#### **IMPORTANT NOTICE**

Texas Instruments Incorporated and its subsidiaries (TI) reserve the right to make corrections, modifications, enhancements, improvements, and other changes to its products and services at any time and to discontinue any product or service without notice. Customers should obtain the latest relevant information before placing orders and should verify that such information is current and complete. All products are sold subject to TI's terms and conditions of sale supplied at the time of order acknowledgment.

TI warrants performance of its hardware products to the specifications applicable at the time of sale in accordance with TI's standard warranty. Testing and other quality control techniques are used to the extent TI deems necessary to support this warranty. Except where mandated by government requirements, testing of all parameters of each product is not necessarily performed.

TI assumes no liability for applications assistance or customer product design. Customers are responsible for their products and applications using TI components. To minimize the risks associated with customer products and applications, customers should provide adequate design and operating safeguards.

TI does not warrant or represent that any license, either express or implied, is granted under any TI patent right, copyright, mask work right, or other TI intellectual property right relating to any combination, machine, or process in which TI products or services are used. Information published by TI regarding third-party products or services does not constitute a license from TI to use such products or services or a warranty or endorsement thereof. Use of such information may require a license from a third party under the patents or other intellectual property of the third party, or a license from TI under the patents or other intellectual property of TI.

Reproduction of TI information in TI data books or data sheets is permissible only if reproduction is without alteration and is accompanied by all associated warranties, conditions, limitations, and notices. Reproduction of this information with alteration is an unfair and deceptive business practice. TI is not responsible or liable for such altered documentation. Information of third parties may be subject to additional restrictions.

Resale of TI products or services with statements different from or beyond the parameters stated by TI for that product or service voids all express and any implied warranties for the associated TI product or service and is an unfair and deceptive business practice. TI is not responsible or liable for any such statements.

TI products are not authorized for use in safety-critical applications (such as life support) where a failure of the TI product would reasonably be expected to cause severe personal injury or death, unless officers of the parties have executed an agreement specifically governing such use. Buyers represent that they have all necessary expertise in the safety and regulatory ramifications of their applications, and acknowledge and agree that they are solely responsible for all legal, regulatory and safety-related requirements concerning their products and any use of TI products in such safety-critical applications, notwithstanding any applications-related information or support that may be provided by TI. Further, Buyers must fully indemnify TI and its representatives against any damages arising out of the use of TI products in such safety-critical applications.

TI products are neither designed nor intended for use in military/aerospace applications or environments unless the TI products are specifically designated by TI as military-grade or "enhanced plastic." Only products designated by TI as military-grade meet military specifications. Buyers acknowledge and agree that any such use of TI products which TI has not designated as military-grade is solely at the Buyer's risk, and that they are solely responsible for compliance with all legal and regulatory requirements in connection with such use.

TI products are neither designed nor intended for use in automotive applications or environments unless the specific TI products are designated by TI as compliant with ISO/TS 16949 requirements. Buyers acknowledge and agree that, if they use any non-designated products in automotive applications, TI will not be responsible for any failure to meet such requirements.

Following are URLs where you can obtain information on other Texas Instruments products and application solutions:

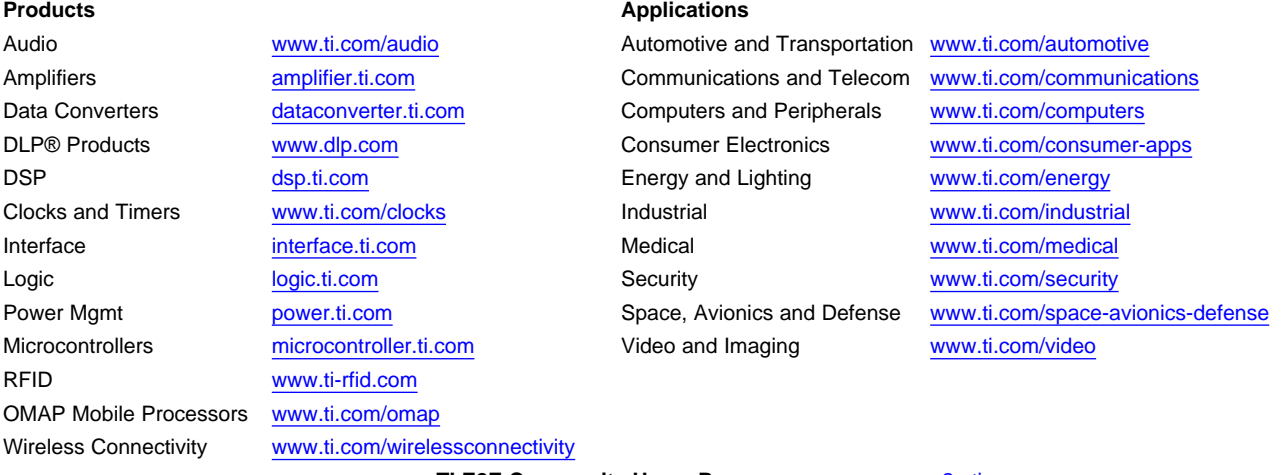

**TI E2E Community Home Page** [e2e.ti.com](http://e2e.ti.com)

Mailing Address: Texas Instruments, Post Office Box 655303, Dallas, Texas 75265 Copyright © 2012, Texas Instruments Incorporated